# 成都农业科技职业学院

# 2021 年信息技术一类单招技能考核方案

## 一、方案制定依据

2021 年我院信息技术一类技能考核采用上机平台操作方 式进行,考核的基本依据是国家中等职业教育相关专业教学 大纲(标准)或教学指导方案、现行信息技术一类技能高考 考试大纲,以及现阶段中职教学的实际,同时参照国家相关 行业初级技术等级标准及要求,制定我院本次信息技术一类 单招技能考核方案。

## 二、考核项目、时长及分值

1、考核项目:信息技术基础;

2、考核时长:40 分钟,采取"现场考核"模式,上机平 台操作考核;

3、分值:200 分。

### 三、考核条件及要求

1、设备及工具:台式计算机(CPU:2.0GHZ 或以上,内 存:2GB 及以上);操作系统:Ms Windows7;应用软件: Microsoft Office2010 ( 含 word2010 、 excel2010 、 powerpoint2010);

2、考核技能要求:掌握 Ms windows7 的文件基本操作; 掌握 word2010 编辑、格式化处理、表格及图文混排等操作; 掌握 excel2010 数据录入、公式及常用函数应用、排序筛选、 分类汇总与简单图表等制作;掌握 powerpoint2010 简单演示 文稿制作;

3、安全文明生产要求:正确开关计算机。

## 四、评分项目及评分细则

## 1、考核目标:

(1)了解计算机的基本概念和相关理论;

(2)熟练掌握计算机基本操作能力;

(3)熟练掌握 Word 文字处理、Excel 电子表格、PPT 演 示文稿操作方法,具备信息表达、数据处理与信息处理等能 力;

(4)团队协作、自主学习、信息素养等综合素质。

### 2、技能要求:

(1)windows 下文件新建、复制、剪切、删除、重命名、 查找、属性修改等

(2)word 文档的新建、打开、保存、另存为、关闭、退 出等;

(3)word 文档内容的选择、移动、复制、删除、查找、 替换等;

(4)word 字体格式、段落格式、边框底纹、项目符号与

编号;

(5)word 表格插入、编辑;

(6)word 图文混排;

(7)word 公式插入;

(8)excel 工作表的插入、删除、重命名、复制与移动;

(9)excel 数据录入、格式设置;

(10)excel 数据的输入、选择、移动、复制、删除、查 找、替换等;

(11)相对引用与绝对引用;

(12)自定义公式;

(13)sum\sumif\average\count\if\round\lookup 等常用函数 应用;

(14)数据排序、自动筛选、高级筛选、分类汇总、数 据透视等应用;

(15)excel 简单图表(柱形图、条形图、饼图等);

(16)powerpoint 幻灯片插入、移动、复制、删除等;

(17)幻灯片应用设计模板、版式、母版、动画等;

(18)幻灯片浏览、切换、播放、排练计时、自定义放 映等。

### 3.考试设备及工具

(1)硬件:计算机(CPU:2.0GHZ 或以上,内存:2GB 及以上);

(2)软件: Microsoft Windows 7; Microsoft Office2010 4.考试时间与组织

(1)考试时间:总共 40 分钟,超过 40 分钟即终止考 试;

(2)考试组织:采用上机平台考核方式,考生独立完 成所有考核内容。

## 5.评分项目及总体要求

(1)评分:由考试平台自动评分

(2)总体要求

单招技能测试采用成都农业科技职业学院计算机应用 考试平台进行测试,测试内容包括windows文件操作、word操 作、excel操作和powerpoint操作,考试文档不要另存到其他目 录下或修改考试文件夹的名字,否则考试系统不能对考生的 操作进行评分。

## 五、考核样题

项目名称:信息技术基础单招考试(200 分、40 分钟) 试题内容

### 文件操作

1.在考生文件夹下HUOW文件夹中创建名为DBP8.TXT的文件,并设置为只读属性。 2.将考生文件夹下JPNEQ文件夹中的 AEPH.BAK文件复制到考生文件夹下的MAXD 文件夹中,文件名为 MAHF.BAK

3.为考生文件夹下MPEG文件夹中的 DEVAL.EXE文件建立名为KDEV的快捷方式,并

存放在考生文件夹下。

4.将考生文件夹下ERPO文件夹中 SGACYL.DAT文件移动到考生文件夹下,开改名 为 ADMICR.DAT。

5.搜索考生文件夹下的 ANEMP.FOR文件,然后将其删除。

#### Word文字处理

1)点击答题按钮 直接调用考试文件作答,考试文件禁止修改文件名、禁止移动 文件位置(否则不得分)。

2)所有素材均保存在考试文件夹下(点击 答题界面最上方"考生目录"即可调用 考试文件夹)。

3)请按题干顺序作答,注意保存

1、在正文"快到南门...呼喊了起来。"上插入艺术字,内容为"校园印象",样式 为"第1行第2列", 文本效果为"倒V形", 宋体一号, 如样式所示。

2、设置正文字体为"仿宋",字号为"小四"。第2段、第3段设置为首行缩进2字符, 行间距为16磅。

3、第1段设置分栏,栏数为"2",偏左。设置首字下沉2行。

4、如样张所示插入考生文件夹下"图片.jpg",设置环绕方式为四周型。

5、如样张所示创建公式,并设置填充颜色为"浅蓝",对齐方式为"居中"。

6、如样张所示插入表格,表格边框线型为0.5磅。

7、如样张所示输入页眉"校园印象",左对齐,在页面下方设置页码,对齐方式 为"居中"。

8、设置页面边框为样式所示艺术型。

 $\Delta_p = \sum_{r=0}^{n} \int_0^{s_1} \frac{M_p y ds}{E}$ 

样张:

アナアアナナナチナナティブ **Fid En** 了、我随意 御明秀見て続き 听? 好奇的我蹲下 アイアインフィンフィンフィンフィンフィン 枯草。眼前的 地将目光投向过 轻轻地拨开 , 发在这时 長金 今步美佳了 已经长出小草 。<br>, 刷オ 山社 K山ケ干<br>的就是草绿啊 彩 \*\*\*\*\*<br>"草色 基新绿。 地道这就是读人 所说的 一法利率,<br>怀着好奇的<br>:快了前进的 。<br>"吗?<br>L分略食, 那幼春藤别嫩 近装者 ...........<br>"央着几 多部样的新制 R "春天未了,小草芽儿 金副党契告 **A** 爱变得兴奋起来。 具形情景的 ...........<br>岁的时<mark>候</mark>。 ė 飞機満ま 气器描。 数山涉力 (群音的天容与大海洋成 4. 的图刷清新的空气中下零与幕落各容斗器 - 4 。<br>各式各样的风景, 就着那些充竞是芙蓉还是合欢的问题不停地无谓争论, 根茎肌 各式各种的人景,就者那些究竟是其尊还是含欢的问题不得地无调争论,想起那么是是有一致故国生活,最后一道或真对做我,于是信加珍惜。"<br>是,很多人都很害怕回忆,因为回忆伤人!但是,世上没有人愿意放掉回忆。每个人都很害怕回忆,因为回忆伤人!但是,世上没有人愿意放掉回忆,每天<br>在许是树荫下那两下的点点阳光。因为曾经心动,所以不肯放弃。你的回忆中有<br>那样的风景吗?  $\Delta_p = \sum_{i=1}^n \int_0^{s_1} \frac{M_p y ds}{EJ}$ 

#### Excel数据处理

1.打开EXCEL.XLSX文件:

(1)将sheet1工作表的A1: F1单元格合并为一个单元格, 文字水平居中对齐。

(2)利用函数计算总计行的内容。

(3)利用函数计算季度平均值列的内容,季度平均值单元格格式的数字分类设置 为数值(小数位数为1),将工作表命名为"销售数量情况表"。

(4)选取"销售数量情况表"的A2:E5单元格区域内容,建立"三维饼图",标题为" 销售数量情况图",再将图移动到工作表的A8: F22单元格区域内。

2. 打开工作簿文件EXC. XLSX, 对工作表"图书销售情况表"内数据清单的内容进 行筛选,条件为第一季度社科类和计算机类图书;对筛选后的数据清单按主要关 键字"销售量排名"的升序次序和次要关键字"图书类别"的降序次序进行排序,工 作表名不变,保存EXC.XLSX工作簿。

### 样张:

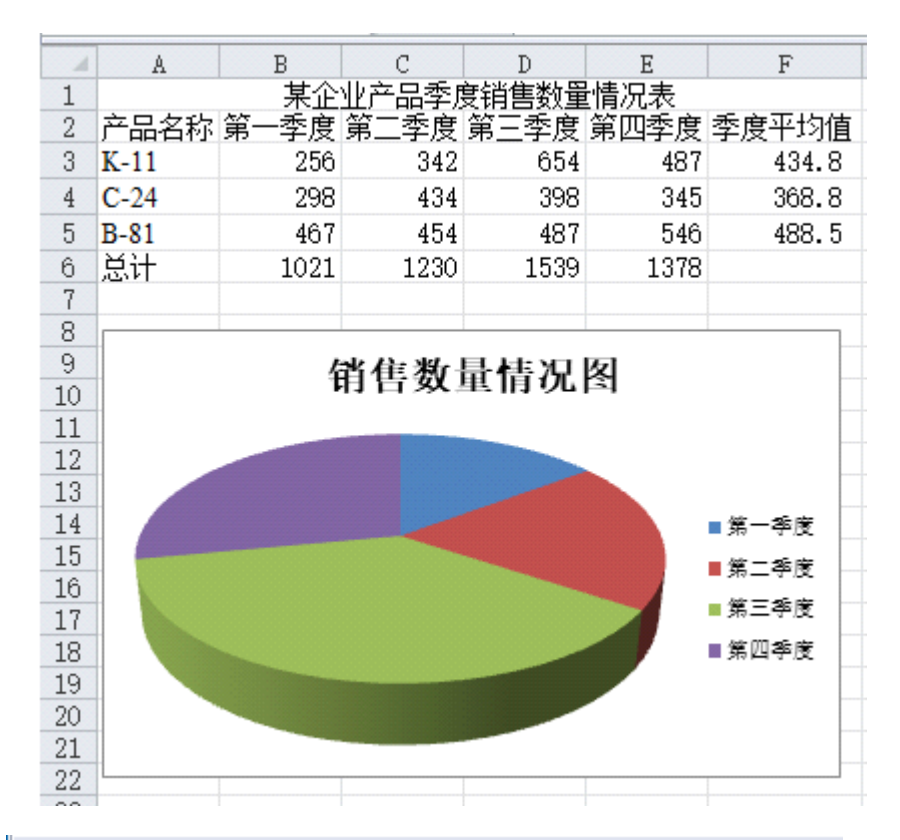

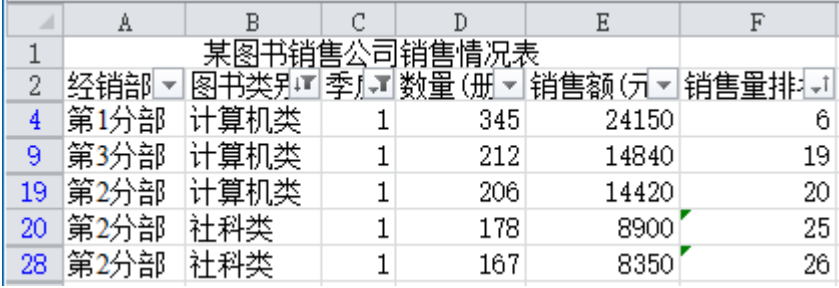

#### PowerPoint演示文稿

#### 打开yswg.pptx, 完成以下操作并保存。

1. 第五张幻灯片的标题为"软件项目管理"。

2. 在第一张幻灯片前插入版式为"比较"的新幻灯片,将第三张幻灯片的标题和 图片分别移到第一张幻灯片左侧的小标题和内容区(图片在粘贴时"粘贴选项: 图片")。同样,将第四张幻灯片的标题和图片分部移到第一张幻灯片右侧的小 标题和内容区。两张图片的动画均设置为"进入"、"缩放",效果选项为"幻灯片 中心"。删除第三和第四张幻灯片。

3. 第二张幻灯片前插入版式为"标题与内容"的新幻灯片,标题为"项目管理的主 要任务与测量的实践"。内容区插入3行2列表格,第1列的2、3行内容依次为"任 务"和"测试",第1行第2列内容为"内容",将第三张幻灯片内容区的文本移到表 格的第2行第2列,将第四张幻灯片内容区的文本移到表格的第3行第2列。删除第 三和第四张幻灯片,使第三张幻灯片成为第一张幻灯片。

4. 使用"茅草"主题修饰全文。全部幻灯片切换方案为"切出",效果选项为"全黑 "[注意:所有幻灯片均需设置!]。放映方式为"观众自行浏览"。

样张:

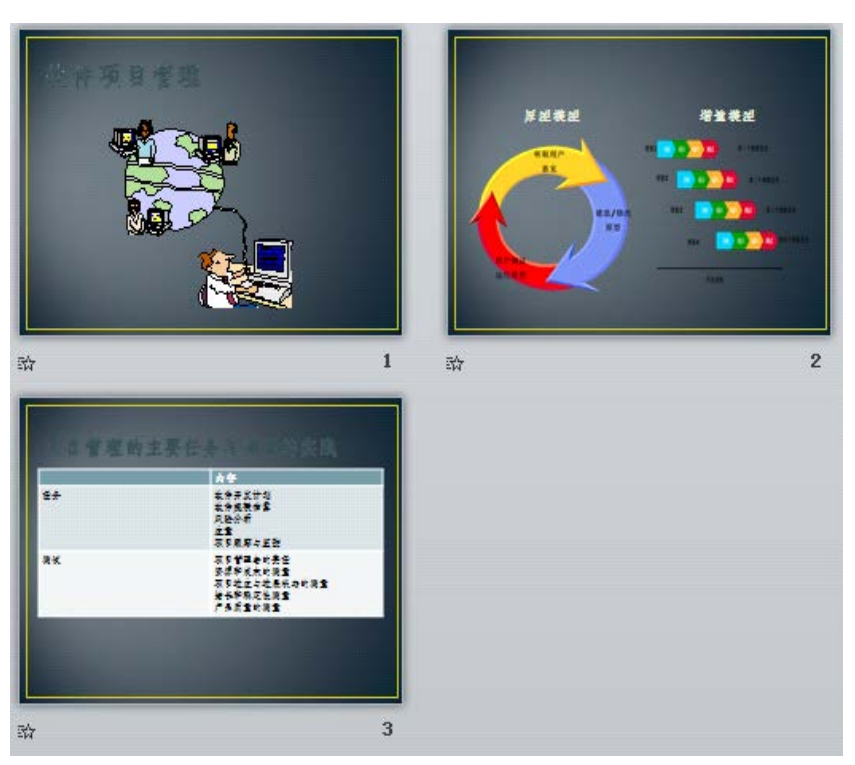